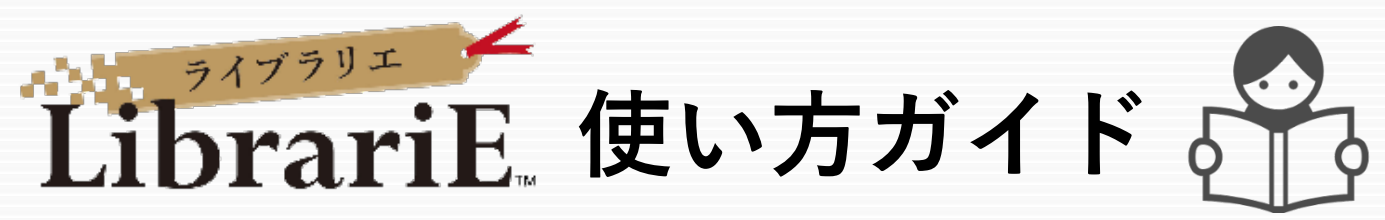

LibrariEは「いつでも」「どこでも」読書できる電子図書館サービスです。 スマートフォン、タブレット、PCなどご自身の端末で自由に利用できます。 収録図書は小説、実用書、就活関連書籍などの一般書。ぜひご活用下さい!

## 1 電子図書館システムにログインする **https://web.d-library.jp/kitasato/**

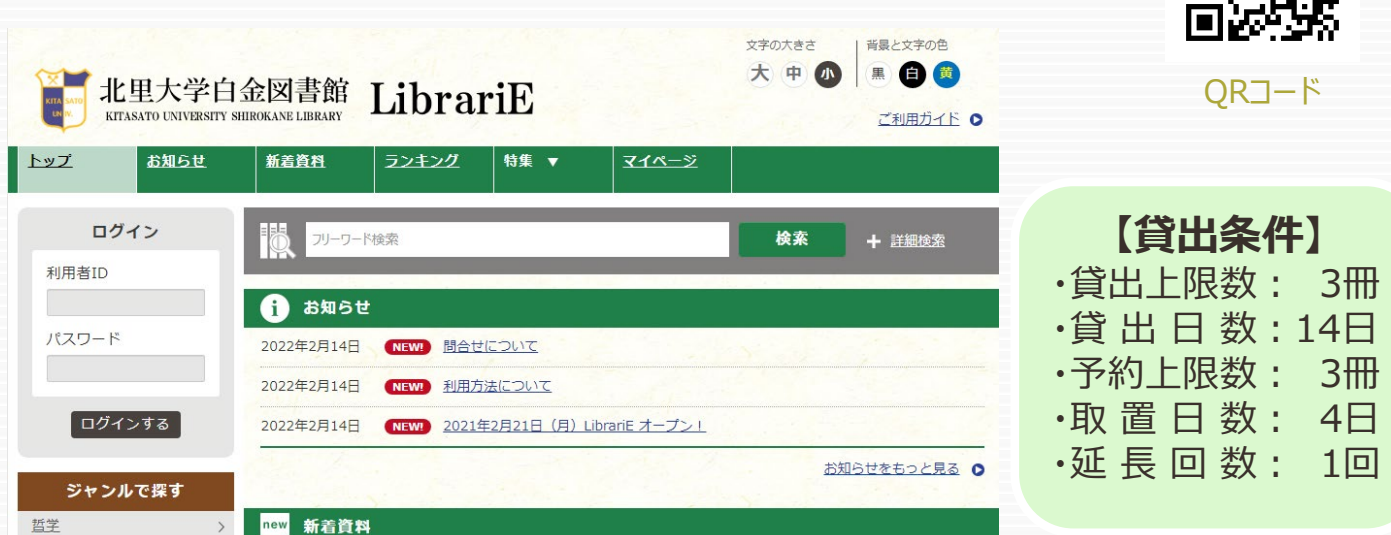

ご自分の利用者IDとパスワードを入力して「ログインする」ボタンを押してログインします。

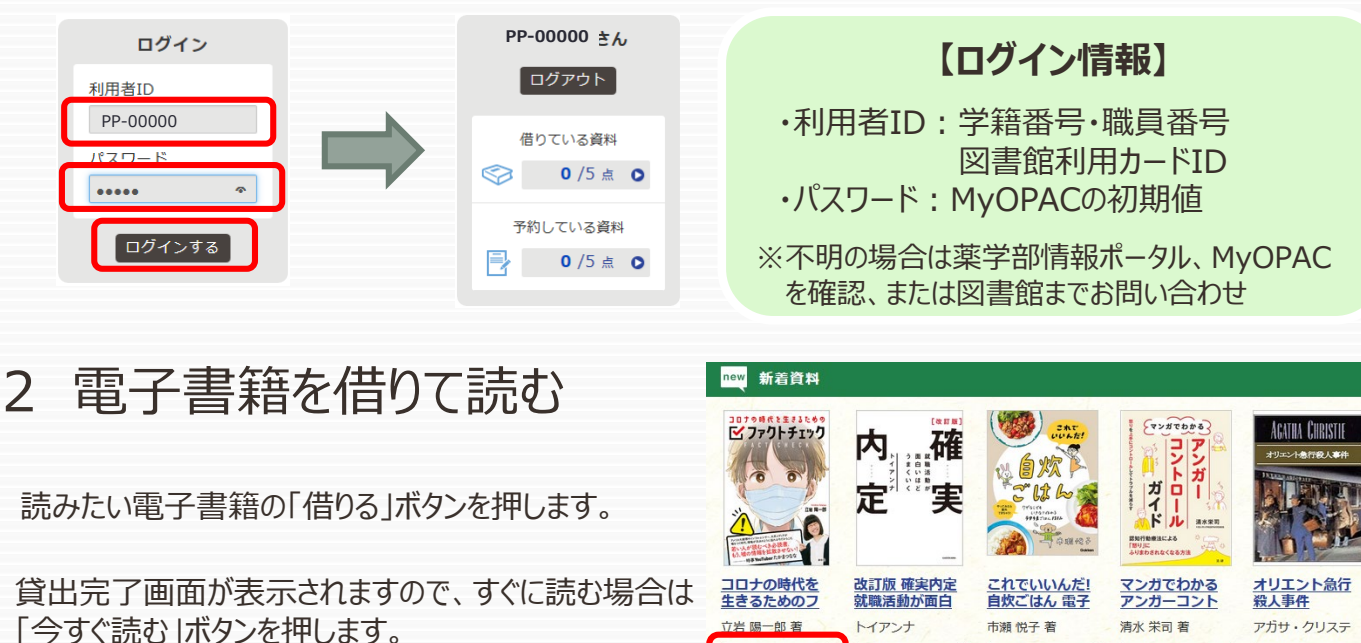

借りる S

 $\frac{1}{8} \frac{1}{2} \int_0^1 \left( \frac{1}{2} \right) \frac{1}{2} \left( \frac{1}{2} \right) \frac{1}{2} \left( \frac{1}{2} \right) \frac{1}{2} \int_0^1 \left( \frac{1}{2} \right) \frac{1}{2} \left( \frac{1}{2} \right) \frac{1}{2} \left( \frac{1}{2} \right) \frac{1}{2} \int_0^1 \left( \frac{1}{2} \right) \frac{1}{2} \left( \frac{1}{2} \right) \frac{1}{2} \left( \frac{1}{2} \right) \frac{1}{2} \int_0^1 \left$ 

借りる S2

試し読み 立

貸出結果

画面で矢印の出る方向で読み進めてください。 ブラウザのウィンドウを閉じれば、終了となります。

※次回閲覧時は、続きから表示されます。

ると自動的に返却されます。

「オリエント急行殺人事件」の貸出が完了しました。2022年 3月1日までご利用いただけます。なお、ご利用期限日を過ぎ

借りている資料一覧へ

借りる S

試し読み

借りる S2

閉じる

借りる S

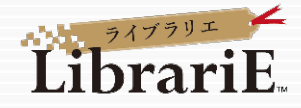

### 3 電子資料を返却する・貸出延長する

電子資料は貸出期限が終了すると自動返却されます。 貸出期限以前に返却する場合は、「マイページ」に移動して「返す」ボタンを押します。

#### 北里大学白金図書館 LibrariE **KITASATO UNIVERSITY SHIROKANE LIBRARY**

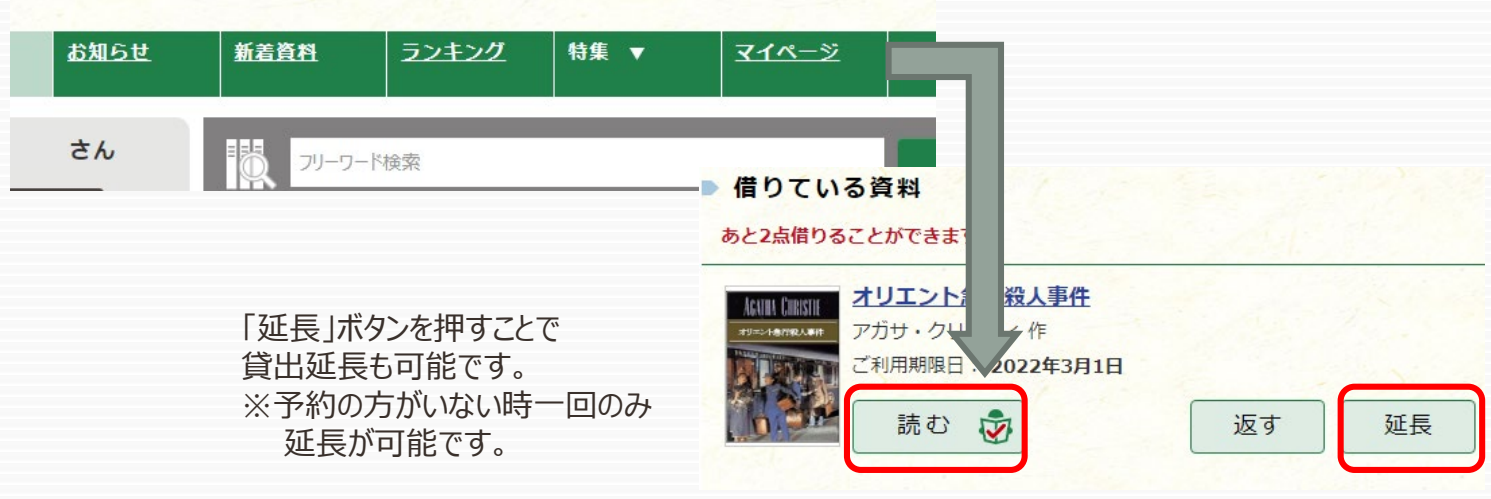

大

### 4 貸出中の電子資料を予約する

資料が貸出中の場合、予約をすることができます。

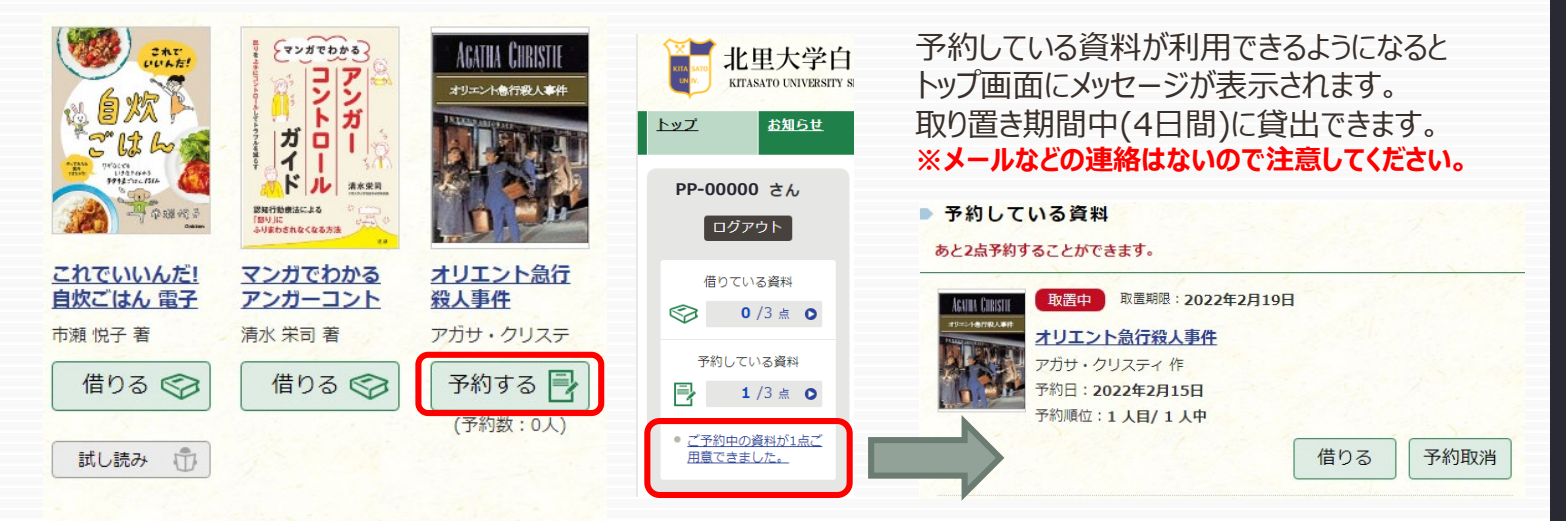

# 5 ビューワ設定(文字サイズなど)の変更方法

閲覧中に画面左上をクリックすると設定変更画面が表示され、設定を変更することができます。

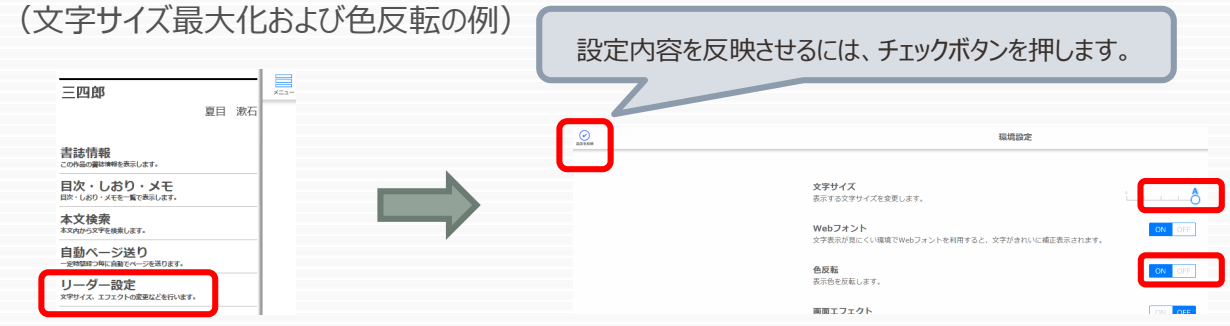